**DELITe Project**  *Delivering Engaging Lectures and Interactive Teaching*

## **Audience Response Systems**

### **Matthew J. Homewood** – Law School

**Nick Prior** – School of Architecture, Design & the Built Environment

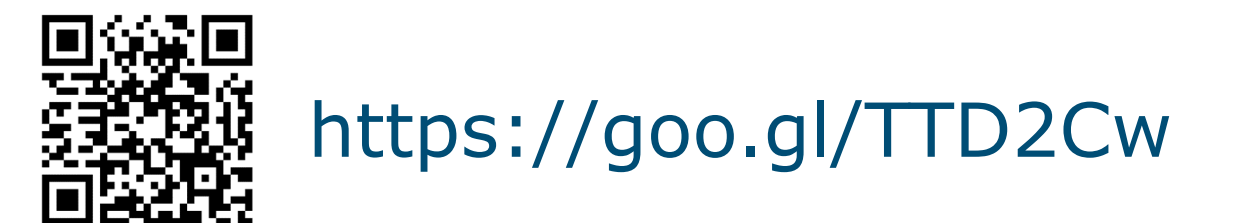

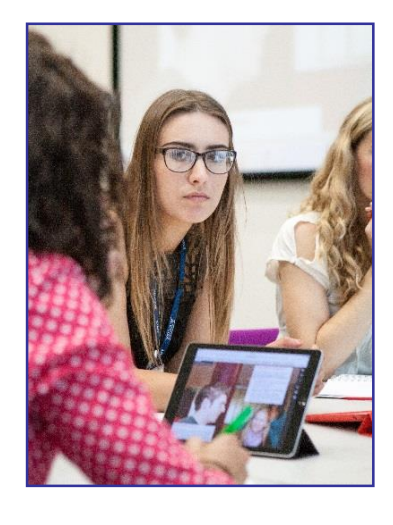

### **What are Audience Response Systems?**

Potential benefits?

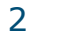

### **Structure of session**

Sharing our experiences in the use of **two audience response tools**,

- **Turning Point**
- **Poll Everywhere**

Both these are **supported by NTU**.

Considering for each:

- **What it is**
- **Why we used it** (how we thought it would help that session)
- **How we used it** setting things up and types of questions
- **Issues we had**
- **How it worked out** (including student feedback)

**NTU** 

3

## **Using Turning Point in Law**

### **What is Turning Point?**

- Physical '**clickers**' to ensure equality between students
- Clickers talk to a 'dongle' which you plug into the USB port on the computer
- Questions can be **embedded in a PowerPoint** presentation or indeed anywhere via a floating interactive toolbar

#### **Why I used it** (how I thought it would help)

- To increase engagement in my small group sessions
- To ensure that all students were actively engaged
- To check student learning and provide personalised feedback

## **Using Turning Point Law**

#### **How I used it**

#### **2nd year law undergrads** – Article 267 TFEU

- Icebreaker activity to illustrate wider concepts
- Used to check understanding (and to some extent prep) throughout the session

**Mr Vatsouras (a Greek national) arrived in Germany in March 2006. He was denied basic benefits for jobseekers and challenged this in the German courts.**

- 1. Mr Vatsouras should be entitled to such a benefit. Article 18 and 45(2) TFEU apply.
- 2. Mr Vatsouras should not be entitled to such a benefit. Article 24 (2) Dir. 04/38 applies.

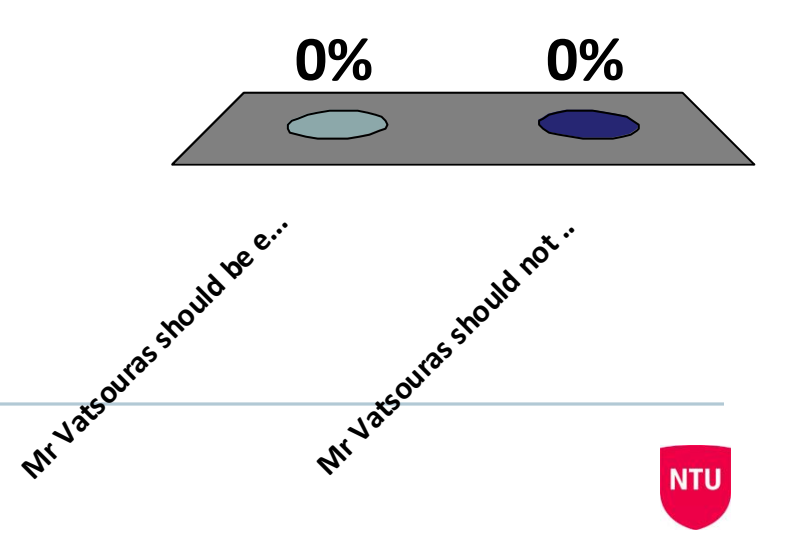

### **What is the purpose of Article 267 TFEU?**

- A. To help to spend a bit more of the EU budget
- B. To provide an appeal from national courts
- C. To ensure the uniform interpretation and **application of Union law**
- D. To guard against national courts interpreting EU law

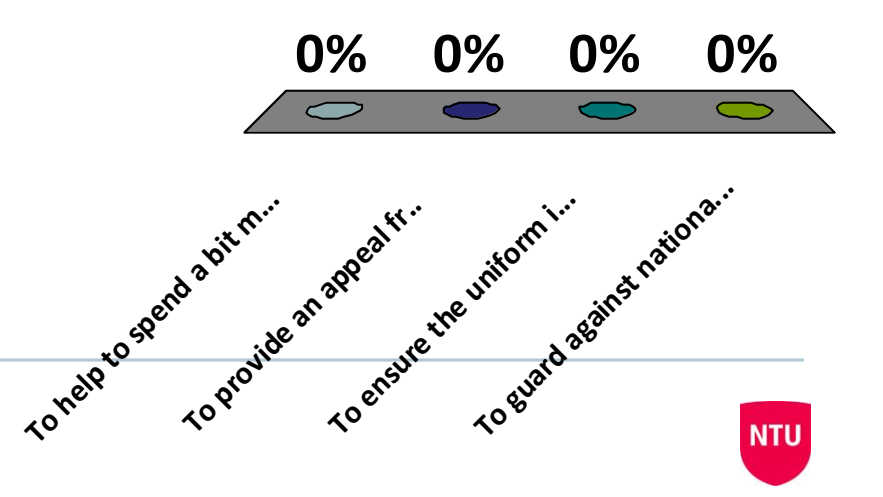

## **Using Poll Everywhere in Civil Engineering**

#### **What is Poll Everywhere?**

- A **web based solution** with Apps for both iOS and Android devices.
- You can sign up for a **free account allowing up to 40 respondents** if you use an NTU email address (25 for non-educational users).
- Questions can be displayed in a web browser, **embedded in a PowerPoint** show or managed via the App.
- Participants can **respon**d with an **internet enabled phone, tablet, PC, laptop or via text message or tweet**.

### **Why I used it** (how I thought it would help)

- To engage all/most members of the audience
- Force them to think and to be active
- To check student learning and provide me feedback
- To open up discussions

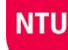

## **Using Poll Everywhere in Civil Engineering**

### **How I used it**

**1st year group** - introducing new materials, construction plant and techniques

- –Used to check their learning during the session
- –As recap questions at the start of the next session

**2nd year group** – health & safety quiz

–More fun way to show statistics & discuss results/trends

**Final year group** – procurement and contract choices for a Client

– Starting point for discussions & justification of choices made

#### **NB: Polls = questions with Poll Everywhere**

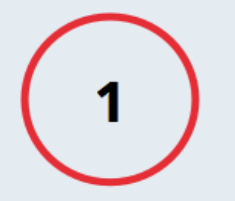

Install the app from pollev.com/app

 $\overline{2}$ 

Make sure you are in **Slide Show mode** 

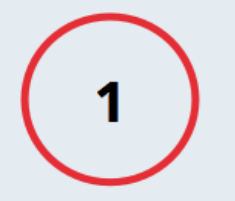

Install the app from pollev.com/app

 $\overline{2}$ 

Make sure you are in **Slide Show mode** 

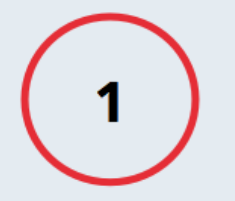

Install the app from pollev.com/app

 $\overline{2}$ 

Make sure you are in **Slide Show mode** 

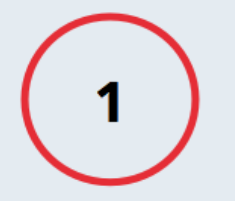

Install the app from pollev.com/app

 $\overline{2}$ 

Make sure you are in **Slide Show mode** 

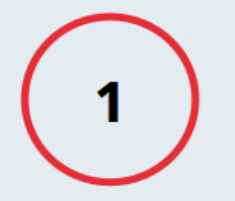

Install the app from pollev.com/app

 $\overline{2}$ 

Make sure you are in **Slide Show mode** 

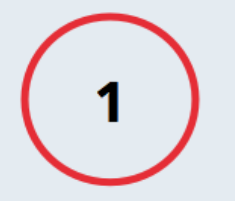

Install the app from pollev.com/app

 $\overline{2}$ 

Make sure you are in **Slide Show mode** 

## **Using Poll Everywhere in Civil Engineering**

**How to do it**– setting things up (linked through PowerPoint)

- **1. Set up a Poll Everywhere account** (email & create password)
- **2. Write questions** in Poll Everywhere, grouping as you like
- **3. 'Launch' the Poll Everywhere software** (on each computer you need to use) from **Software Hub**
- **4. Open up** (or create new) **PowerPoint file**, **after step 3**, with the Poll Everywhere tab now visible at the top right
- 5. Click on Poll Everywhere tab, then **log-in to Poll Everywhere**
- 6. From Poll Everywhere tab, click on **Insert Poll Slide,** then **select question you want** (with a tick next to it) and click **'insert poll'**

16

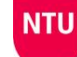

### **Issues we had**

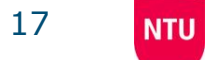

## **Audience Response Systems: helpful?**

**How it worked out** - **from student feedback**

**I am involved in the learning process during class**

**68.8% - 80% agree or strongly agree**

**I am engaged in class**

**62.6% - 90% agree or strongly agree**

**Using the Audience Response System increases my interaction in the class**

**88.5% - 93.8% agree or strongly agree**

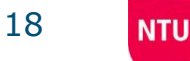

## **Audience Response Systems in Civil Engineering / Law**

### **How it worked out** (including student feedback)

I like the butter churzes. It gives a good chance to gague Students

It helps me gauge my understanding and how I rank with other students

I think the electric question and answering methods<br>Is really good, makes the seminars more enjoyable

*It encourages active engagement*

### **Top 5 tips**

- **1. Give it a go, starting with a small class**
- **2. Have a Plan B**
- **3. Talk to colleagues to share their experience**
- **4. Think about why you're using it, what benefit it brings**
- **5. Don't over use it (not every week!)**

# ANY QUESTIONS?

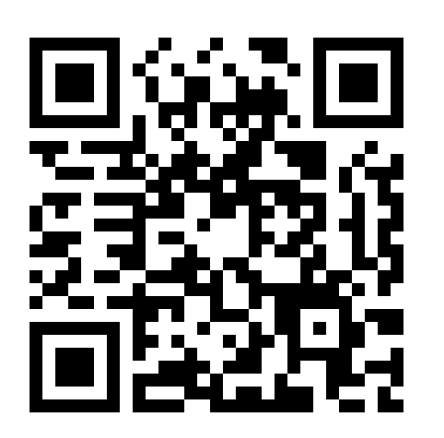

### https://goo.gl/TTD2Cw

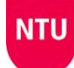